Didier Villers, UMONS - wiki - https://dvillers.umons.ac.be/wiki/

## **Bureau à distance sous GNU/Linux**

- bureau a distance Wiki ubuntu-fr
- **TeamViewer** (Teamviewer est une solution propriétaire !)
- [TeamViewer Télé-assistance, accès à distance, Servicedesk, réunions et collaboration en ligne](https://www.teamviewer.com/fr/)
- [Comment installer TeamViewer sur Ubuntu ?](https://community.teamviewer.com/t5/Base-de-connaissance-FR/Comment-installer-TeamViewer-sur-Ubuntu/ta-p/56510)
- [Utilisation de TeamViewer : Tout ce que vous devez savoir | TeamViewer](https://www.teamviewer.com/fr/documents/)
- [How to install TeamViewer on Linux without graphical user interface](https://community.teamviewer.com/t5/Knowledge-Base/How-to-install-TeamViewer-on-Linux-without-graphical-user/ta-p/4352)
- [How to Install TeamViewer on Ubuntu 18.04 LTS](https://vitux.com/how-to-install-teamviewer-on-ubuntu/) (using command line or GUI)
- [What is a TeamViewer Account?](https://community.teamviewer.com/t5/Knowledge-Base/What-is-a-TeamViewer-Account/ta-p/4442)

## **Installation à distance**

- se connecter via ssh
- cd /tmp
- wget<https://download.teamviewer.com/download/linux/signature/TeamViewer2017.asc>
- sudo apt-key add TeamViewer2017.asc
- sudo sh -c 'echo "deb http://linux.teamviewer.com/deb stable main" >> /etc/apt/sources.list.d/teamviewer.list'
- sudo apt update
- sudo apt install teamviewer

From: <https://dvillers.umons.ac.be/wiki/> - **Didier Villers, UMONS - wiki**

Permanent link: **[https://dvillers.umons.ac.be/wiki/floss:bureau\\_a\\_distance?rev=1589791834](https://dvillers.umons.ac.be/wiki/floss:bureau_a_distance?rev=1589791834)**

Last update: **2020/05/18 10:50**

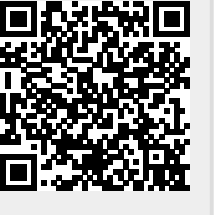